Ministero dell'Istruzione Dipartimentoper il sistema educativo di istruzione edi formazione Direzionegeneralepergli ordinamenti scolastici, lavalutazione <sup>e</sup>l'internazionalizzazione m\_pi.AOODGOSV.REGISTRO 0008415.31-03-2022

del sistema naxienale di istruxiene Ufficio 9° -Valutazione del sistemanazionale di istruzione e formazione

Ai Direttori generali/Dirigenti titolari degli Uffici Scolastici Regionali

Ai Dirigenti scolastici/Coordinatori didattici delle Istituzioni scolastiche statali e paritarie del secondo ciclo di istruzione

Agli studenti frequentanti l'ultimo anno delle istituzioni scolastiche statali e paritarie del secondo ciclo di istruzione LORO SEDI

e p.c. Al Capo di Gabinetto

Al Capo Dipartimento per il sistema educativo di istruzione e formazione

Al Capo Dipartimento per le risorse umane, finanziarie e strumentali

Al Capo Ufficio stampa

Al Sovrintendente agli Studi della Valle d'Aosta

Al Sovrintendente Scolastico della Provincia di Bolzano

Al Dirigente del Dipartimento Istruzione per la Provincia Autonoma di Trento

LORO SEDI

**Oggetto**: Esame di Stato a conclusione del secondo ciclo di istruzione a.s. 2021/22 - indicazioni operative per il rilascio del *Curriculum dello studente*

Come noto, a partire dall'a.s. 2020/21 è stato introdotto nel secondo ciclo di istruzione il *Curriculum dello studente*, un documento di riferimento importante per l'esame di Stato e per l'orientamento dello studente, che è allegato al diploma e deve essere rilasciato a tutti gli studenti che lo conseguono, siano essi candidati interni o esterni.

Per l'a.s. 2021/22 viene confermato il modello del *Curriculum dello studente* adottato con il D.M. 8 agosto 2020, n. 88, nelle more dell'adozione del regolamento di cui all'articolo 1, comma 28, della legge 107 del 2015, a seguito della quale potranno esserne disposte modifiche e implementazioni, come indicato all'art. 3 comma 3 dello stesso D.M. n. 88/2020.

Facendo seguito all'emanazione dell'Ordinanza ministeriale 14 marzo 2022, n. 65, recante "*Esame di Stato conclusivo del secondo ciclo di istruzione per l'anno scolastico 2021/2022*", con la presente Nota si intendono sintetizzare le indicazioni operative di massima relative alla predisposizione, alla valorizzazione e al rilascio del *Curriculum dello studente*.

Per indicazioni e informazioni di dettaglio, rinvenibili in specifici materiali di approfondimento, si rimanda al sito dedicato [curriculumstudente.istruzione.it,](https://curriculumstudente.istruzione.it/) punto di accesso a tutte le funzioni predisposte per le scuole e per gli studenti.

# **INDICAZIONI PER LE SCUOLE**

Le azioni di competenza delle segreterie scolastiche consistono essenzialmente nell'abilitazione alle funzioni di docenti/studenti e nel consolidamento del *Curriculum*, da effettuare prima e dopo l'esame di Stato.

### *a) Abilitazione docenti/studenti*

Nella sezione "*Curriculum dello studente*" all'interno dell'area SIDI "*Alunni-Gestione Alunni*" le segreterie scolastiche hanno a disposizione la voce "*Abilitazione*" per abilitare docenti e studenti all'accesso alle funzioni loro dedicate. Prima di essere abilitati, sia i docenti sia gli studenti devono aver effettuato un primo accesso all'area riservata del Ministero dell'istruzione. Viene demandata all'autonomia delle singole istituzioni scolastiche la scelta dei docenti da abilitare alla visualizzazione del *Curriculum* degli studenti delle proprie classi; ad ogni modo si ritiene opportuno che l'abilitazione sia estesa prioritariamente ai docenti individuati quali commissari d'esame.

### *b) Consolidamento pre-esame*

Il consolidamento pre-esame ha la funzione di mettere a disposizione delle Commissioni d'esame il *Curriculum dello studente* in tutte le parti già compilate, per la sua valorizzazione nel colloquio d'esame. È possibile effettuare un consolidamento massivo delle informazioni precompilate presenti nelle prime due parti del *Curriculum* ("Istruzione e formazione" e "Certificazioni") degli studenti di ogni classe. Ad ogni modo, si suggerisce di effettuare previamente una verifica della completezza dei dati precaricati, per procedere eventualmente all'integrazione dei dati mancanti o incompleti intervenendo direttamente nei sistemi informativi che alimentano il *Curriculum*, come indicato nella specifica guida.

Il consolidamento pre-esame deve essere effettuato dopo lo svolgimento delle operazioni propedeutiche all'esame di Stato riguardanti la presentazione dei candidati (nelle modalità che saranno indicate dalla consueta Nota della Direzione generale per i sistemi informativi e la statistica) e prima dell'insediamento delle Commissioni d'esame.

### *c) Consolidamento post-esame*

Concluso l'esame di Stato, quando è disponibile il numero identificativo del diploma rilasciato, le scuole devono consolidare definitivamente il *Curriculum dello studente*, integrato anche con le informazioni inerenti all'esito conseguito. A seguito del consolidamento post-esame il *Curriculum* viene messo a disposizione degli studenti nella sua versione definitiva all'interno della piattaforma "*Curriculum dello studente*", senza che sia necessaria alcun'altra azione a carico delle segreterie.

Assieme al diploma e al *Curriculum dello studente*, le istituzioni scolastiche rilasciano, ai sensi della normativa U.E., anche il *Supplemento Europass al certificato*, anch'esso collegato in maniera univoca al diploma tramite il riferimento al numero identificativo di quest'ultimo e contenente informazioni in parte già presenti nella sezione "Titolo di studio" del Curriculum. Per la semplificazione del lavoro delle segreterie scolastiche e la dematerializzazione anche il Supplemento Europass al certificato è reso direttamente disponibile agli studenti all'interno della piattaforma "*Curriculum dello studente*", senza necessità di procedere alla stampa e alla consegna del documento assieme al diploma.

# **INDICAZIONI PER GLI STUDENTI CANDIDATI ALL'ESAME**

Gli studenti candidati all'esame di Stato possono visualizzare le informazioni sul loro percorso di studi nelle parti prima e seconda ed arricchire il *Curriculum* sia con informazioni sulle certificazioni conseguite sia soprattutto sulle eventuali attività svolte in ambito extra scolastico, al fine di mettere in evidenza le esperienze più significative, con particolare attenzione a quelle che possono essere valorizzate nello svolgimento del colloquio.

Solo dopo essere stati abilitati dalle segreterie, dal sito [curriculumstudente.istruzione.it](http://www.curriculumstudente.istruzione.it/) gli studenti accedono alla piattaforma "*Curriculum dello studente*", in cui trovano tre sezioni, relative ad ognuna delle parti che compongono il *Curriculum*.

I candidati esterni procedono con la compilazione del *Curriculum* prima di sostenere l'esame preliminare; il loro *Curriculum* verrà consolidato dalle segreterie solo in caso di ammissione all'esame.

### **INDICAZIONI PER LE COMMISSIONI D'ESAME**

Ai sensi dell'O.M. n. 65/2022, nel corso della riunione preliminare ogni sottocommissione prende in esame, tra i vari atti e documenti relativi ai candidati, anche "*la documentazione relativa al percorso scolastico … al fine dello svolgimento del colloquio*" (art. 16, c. 6), in cui è incluso il *Curriculum dello studente*, e definisce le modalità di conduzione del colloquio (art. 16, c. 8), in cui "*tiene conto delle informazioni contenute nel Curriculum dello studente*" (art. 22, c. 1). Quindi il *Curriculum* può avere un ruolo anche nella predisposizione e nell'assegnazione dei materiali da sottoporre ai candidati, effettuate dalla sottocommissione tenendo conto del percorso didattico effettivamente svolto e con riguardo anche alle iniziative di individualizzazione e personalizzazione eventualmente intraprese nel percorso di studi (art. 22, c. 5).

A seguito dell'operazione di consolidamento pre-esame da parte delle segreterie, il *Curriculum* viene messo direttamente a disposizione dei commissari d'esame tramite l'applicativo "*Commissione web*"

oppure, nel caso la Commissione sia stata motivatamente impossibilitata ad avvalersi di tale applicativo, in formato digitale nelle modalità che la segreteria scolastica abbia ritenuto più opportune.

### **TEMPISTICA**

Si propone di seguito un prospetto riepilogativo della tempistica delle principali operazioni collegate alla definizione del *Curriculum*:

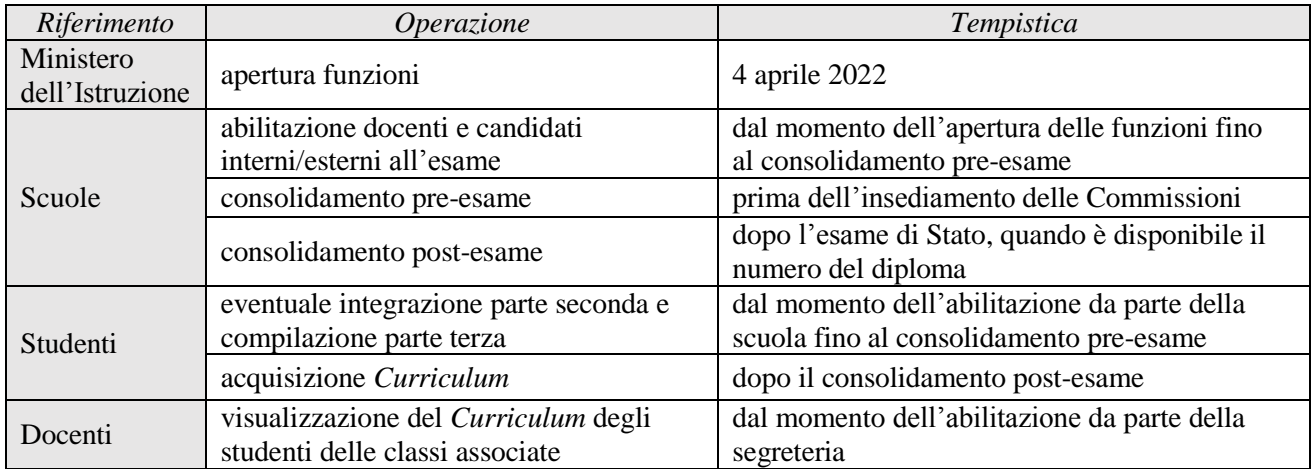

# **FUNZIONE DI MONITORAGGIO PER GLI USR**

Per consentire agli USR di verificare lo stato di avanzamento dello svolgimento delle operazioni di competenza delle Istituzioni scolastiche per la predisposizione del *Curriculum dello studente* e di fornire conseguentemente il necessario supporto, è stata realizzata all'interno del SIDI una specifica funzione di monitoraggio. Con successiva comunicazione indirizzata direttamente ai Direttori generali/Dirigenti titolari degli Uffici Scolastici Regionali verranno fornite informazioni su tempi di apertura delle funzioni oltre alle modalità per un loro efficace utilizzo.

Si ringrazia per la fattiva collaborazione.

### IL DIRETTORE GENERALE *Fabrizio Manca*

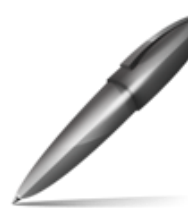

Firmato digitalmente da MANCA FABRIZIO C=IT O=MINISTERO DELL'ISTRUZIONE